# **Migration**

Vous trouverez ici la documentation nécessaire pour faire passer vos projets, chartes graphiques et configurations de Chainedit 1 vers ChainEdit 2.

- [1. Précision](https://wiki.univ-rennes1.fr/chainedit/doku.php?id=administrateurs:1_precisions)
- [2. Migration d'un projet](https://wiki.univ-rennes1.fr/chainedit/doku.php?id=administrateurs:2_migration_projet)
- [3. Migration d'une configuration](https://wiki.univ-rennes1.fr/chainedit/doku.php?id=administrateurs:3_migration_configuration)
- [Installeur](https://wiki.univ-rennes1.fr/chainedit/doku.php?id=administrateurs:installeur_izpack)

# **4. Migration d'une charte**

## **4.1. Encodage**

Dans chaque feuille XSL, il faut remplacer

```
<?xml version="1.0" encoding="ISO-8859-1" standalone="yes"?>
                                                                 par
```
<?xml version="1.0" encoding="UTF-8" standalone="yes"?>

## **4.2. Traitements**

Auparavant, il y avait par exemple une charte pour la génération en odt ou pdf, une autre charte pour une génération en html… Par exemple, le fichier charte.xml d'une 1ère charte (génération en Open Office) était construit comme ci-dessous :

```
<?xml version="1.0" encoding="ISO-8859-1" standalone="yes"?>
<CHARTE label="Charte ODF NEUTRE" id="ODFNEUTRE">
    <TRAITEMENTS type="openOffice" nature="openOffice">
        <FICHIERXSL ordre="1" chemin="\xsl\CIRM LANCEUR.xsl"/>
        <REPERTOIRECHARTE chemin="\META-INF"/>
        <REPERTOIRECHARTE chemin="\Pictures"/>
        <REPERTOIRECHARTE chemin="\mimetype"/>
        <REPERTOIRECHARTE chemin="\settings.xml"/>
        <REPERTOIRECHARTE chemin="\styles.xml"/>
        <REPERTOIRECIBLE ressource="non" defaut="oui" chemin="\oo"
charte="oui"/>
    </TRAITEMENTS>
</CHARTE>
```
Une 2ème charte (génération en html) avait un fichier charte.xml ressemblant à ce qui suit :

Last update: 2017/03/30 12:53 administrateurs:migration https://wiki.univ-rennes1.fr/chainedit/doku.php?id=administrateurs:migration&rev=1297074552

```
<?xml version="1.0" encoding="ISO-8859-1" standalone="yes"?>
<CHARTE label="Charte NEUTRE" id="NEUTRE">
    <TRAITEMENTS type="autre" nature="htm">
        <FICHIERXSL ordre="1" chemin="\xsl\CIRM_LANCEUR.xsl"/>
        <REPERTOIRECHARTE chemin="\ressources"/>
        <REPERTOIRECIBLE ressource="non" defaut="non" chemin="/site"
charte="oui"/>
        <REPERTOIRECIBLE ressource="oui" defaut="oui" chemin="/site/html"
charte = "non"/>
    </TRAITEMENTS>
</CHARTE>
```
Dorénavant, une charte peut correspondre à plusieurs traitements (pdf, html…). Et le fichier charte.xml contient tous les traitements, comme vous pouvez le voir dans l'exemple ci-après :

```
<?xml version="1.0" encoding="UTF-8" standalone="yes"?>
<CHARTE id="NEUTRE" label="Charte NEUTRE">
    <CHARTECONFIG id="CIRM\CIRMConfig.xml"/>
    <TRAITEMENTS nature="complet" type="autre">
        <FICHIERXSL ordre="0" chemin="\complet\xsl\CIRM LANCEUR.xsl"/>
        <REPERTOIRECHARTE chemin="\complet\ressources"/>
        <REPERTOIRECIBLE chemin="/site" defaut="non" charte="oui"
ressource="non"/>
        <REPERTOIRECIBLE chemin="/site/html" defaut="oui" charte="non"
ressource="oui */</TRAITEMENTS>
    <TRAITEMENTS nature="cours" type="autre">
        <FICHIERXSL ordre="0" chemin="\cours\xsl\CIRM LANCEUR.xsl"/>
        <REPERTOIRECHARTE chemin="\cours\ressources"/>
        <REPERTOIRECIBLE chemin="/site" defaut="non" charte="oui"
ressource="non"/>
        <REPERTOIRECIBLE chemin="/site/html" defaut="oui" charte="non"
ressource="oui"/>
    </TRAITEMENTS>
    <TRAITEMENTS nature="scorm" type="autre">
        <FICHIERXSL ordre="0" chemin="\scorm\xsl\CIRM LANCEUR.xsl"/>
        <REPERTOIRECHARTE chemin="\scorm\ressources"/>
        <REPERTOIRECIBLE chemin="/site" defaut="non" charte="oui"
ressource="non"/>
        <REPERTOIRECIBLE chemin="/site/html" defaut="oui" charte="non"
ressource="oui"</TRAITEMENTS>
    <TRAITEMENTS nature="openoffice" type="openOffice">
        <FICHIERXSL ordre="0" chemin="\openoffice\xsl\CIRM LANCEUR.xsl"/>
        <REPERTOIRECHARTE chemin="\openoffice\META-INF"/>
        <REPERTOIRECHARTE chemin="\openoffice\Pictures"/>
        <REPERTOIRECHARTE chemin="\openoffice\mimetype"/>
        <REPERTOIRECHARTE chemin="\openoffice\settings.xml"/>
        <REPERTOIRECHARTE chemin="\openoffice\styles.xml"/>
       <REPERTOIRECIBLE chemin="\oo" defaut="oui" charte="oui"
ressource="non"/>
    </TRAITEMENTS>
    <TRAITEMENTS nature="preview" type="preview">
        <FICHIERXSL ordre="0" chemin="\preview\xsl\CIRM_LANCEUR.xsl"/>
        <REPERTOIRECHARTE chemin="\preview\ressources"/>
        <REPERTOIRECIBLE chemin="\site" defaut="non" charte="oui"
ressource="non"/>
        <REPERTOIRECIBLE chemin="\site\html" defaut="oui" charte="non"
ressource="oul'/></TRAITEMENTS>
</CHARTE>
```
De ce fait, l'arborescence est modifiée. On a toujours un répertoire portant le nom de la charte, mais ce qui est généré n'est plus directement sous ce répertoire mais dans un sous-répertoire portant le

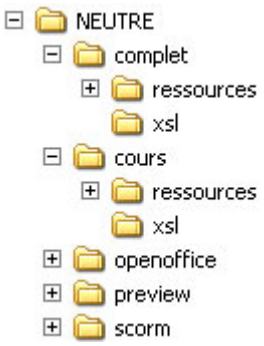

nom du traitement. L'arborescence d'une charte se présente comme ceci :

Il faut corriger la déclaration de la variable \$cheminSite dans les fichiers XSL concernés. Ainsi, dans les fichiers où la variable \$cheminSite est définie, il faut remplacer :

```
<xsl:variable name="cheminSite">
     <xsl:value-of select="concat($chainEditPath, '../site/html/')" />
</xsl:variable>
```
par :

```
<xsl:variable name="cheminSite">
      <xsl:value-of select="concat($chainEditPath, 'site/html/')" />
</xsl:variable>
```
#### **4.3 Traitement Preview**

#### **4.4 Intégration**

Pour intégrer la charte dans le nouveau ChainEdit, il faut aller dans la partie Administration / Gestion

des configurations et cliquer sur l'icône pour gérer les fichiers. En se positionnant sur le dossier à la racine, portant le nom de la charte, il est possible de télécharger le fichier compressé (attention à l'outil utilisé pour la compression) contenant tous les fichiers de la charte, puis de décompresser ce dernier.

From: <https://wiki.univ-rennes1.fr/chainedit/> - **chainedit wiki** Permanent link: **<https://wiki.univ-rennes1.fr/chainedit/doku.php?id=administrateurs:migration&rev=1297074552>** Last update: **2017/03/30 12:53**

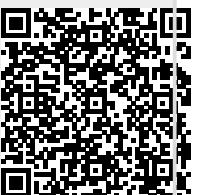